#### **EzALV Crack Download**

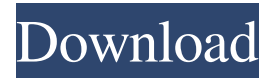

### **EzALV Download [Win/Mac] 2022**

Report generation using the standard SAP Function Modules Input a SAP employee number Outputs the ALV report Generate a report into a text file Generate a report into a comma separated values(CSV) file Generate a report into a delimited values (DELIM) file Generate a report into an excel file(XLS) Generate a report into a different tab delimited file(TXT) Generate a report into an oracle data base (ODB) Generate a report into HTML Product Description EzALV Serial Key is an open source Tool to help the User to build and generate the ALV reports. The standard SAP Function Modules (Tables, Fields etc.) needs to be defined as mentioned in the Installation manual. The user only need to provide the SAP employee number through EzALV Crack Keygen wizard. After successful completion the EzALV generates the ALV Report. ALV Report using the Standard SAP Function Modules Report generation using the standard SAP Function Modules Input a SAP employee number Output the ALV report Generate a report into a text file Generate a report into a comma separated values(CSV) file Generate a report into a delimited values (DELIM) file Generate a report into an excel file(XLS) Generate a report into a different tab delimited file(TXT) Generate a report into an HTML file Generate a report into an oracle data base (ODB) Generate a report into PDF Generate a report into PPT Generate a report into an XML This package contains the standard SAP Function Modules i.e. Tables, Fields etc. Which needs to be defined while installing the EzALV. ALV report using the SAP Function Modules Report generation using the standard SAP Function Modules Input a SAP employee number Output the ALV report Generate a report into a text file Generate a report into a comma separated values(CSV) file Generate a report into a delimited values (DELIM) file Generate a report into an excel file(XLS) Generate a report into a different tab delimited file(TXT) Generate a report into an HTML file Generate a report into an oracle data base (ODB) Generate a report into PDF Generate a

#### **EzALV With Full Keygen**

\*Your Custom Report Wizard \*Create your own customized report with the pre-defined fields and tables \*Create Reports from Lists (Individual or Multiple Fields and Tables) \*Create Reports by List Import from File \*Create Reports from Database; \*Create Reports from Database Import from File \*Create Reports Using Standard SAP Function Modules \*Do you want to create Reports even if the data type is not declared properly in the Define Table \*Create Reports from the Standard SAP Function Modules \*Dynamically create Reports when the source data changes \*No need to write a Custom Report. Get it ready by using the EzALV Download : EzALV You can download the EzALV trial version, Check out its features here. For more info visit us at Source : Tags : EzalvQ: How to install Elasticsearch java-doc I want to get an overview of the available methods of the Java Client. But as soon as I download the jar-file ( a file-browser opens in which I can only find a JavaDoc folder. I can't find any kind of documentation here. How do I install the java-doc for Elasticsearch? A: As far as I know, elasticsearch-5.3.2.jar include the JAVADOC files. You just need to extract elasticsearch-5.3.2.jar to a folder and follow these steps, 1) Download elasticsearch-5.3.2.jar source code 2) Extract the code into a folder 3) Change the META-INF/MANIFEST.MF file to remove the line Manifest-Version: 1.0 4) Copy the META-INF/java-doc/customer list.html file to elasticsearch/ 5) Change elasticsearch/src/main/java/org/elasticsearch/index/translog/core/transaction/AbstractTransactionContext.java to look like this public class AbstractTransactionContext extends AbstractTransactionContextBase { public AbstractTransactionContext 6a5afdab4c

## **EzALV Crack +**

This tool is an easy to use tool (wizard) designed to generate ALV Reports using the standard SAP function modules. How EzALV is designed: The EzALV tool is based on a user-interface which has 2 major sections: 1. Wizard (generate the complete ALV report in an easy way) 2. Templates (if the report generation by the Wizard is not desirable) How EzALV is utilized: 1. User can get the tool on the internet and chooses an appropriate service option to generate the ALV report. 2. The tool generates the report automatically and it will always present a report preview of the report before submitting the report. 3. It will alert the user if the inputs required for generating the ALV Report is wrong. The user can correct the inputs and submit the Report. 4. User can also print the generated report if the report is required to be generated on the ALV Report. EZImportServer is a powerful ABAP-4.6/4.7 type ICS SAAS solution which allows import file generation from any type of format including CSV/Excel/HTML/PDF,... Those format formats supported by any current SAP system, which means any client or ERP system. It provides import file generation using the standard ICS based DIMPORT application and performing needed validation and does report generation using the SAP Business Objects. This tool is not a.csv import file generator. It does NOT generate CSV files for the import operation. Supported import formats:.csv/.excel/.html/.pdf Supported target formats:.csv/.excel/.html/.pdf It supports ABAP 4.6 / 4.7 for the import and target operations. EZImportServer is a powerful ABAP-4.6/4.7 type ICS SAAS solution which allows import file generation from any type of format including CSV/Excel/HTML/PDF,... Those format formats supported by any current SAP system, which means any client or ERP system. It provides import file generation using the standard ICS based DIMPORT application and performing needed validation and does report generation using the SAP Business Objects. This tool is not a.csv import file generator. It does NOT generate CSV files for the import operation. Supported import formats:.csv/.excel/.html/.pdf Supported target formats:.csv/.

## **What's New in the EzALV?**

•ADF tabular request generation. •generates a single or multi table adf report either using an adftabby. Alsvt() or Alsvr(). •generates a single or multiple ALV report using Adpttabby(). •generates report table with header only or with header and footer. •You can select multiple fields for the report. You can also create a small or large report. •Generate text or HTML based report using the standard function modules (MF09,MF14,MF16) •Generate a data extract from table using function module MSG-010 •Generate a separate tabl for each record in a table. •Generate a survey table using the Custom Code module CL,ALV table for orders with Custom Code J. •Generate a tabular view for a specific table, or between two tables. •Select the columns you want to include in the report. •Use Easy Generate tabular request to generate report using tabby.Alsvt() or Alsvr() function module. •Generate ALVR from data in table using Alvt. •Generate tabular report by selecting various fields in the table. •Select a function from Menu Bar /UFS Menu Bar /UFL Menu Bar, and generate ALV report. •Generate tabular report from a table using the names and members of the table. •Generate ALV report from a table using the Table ALV function module ALVT. •Generate ALV table with header and footer. •Generate ALV table with headers. •Generate ALV table without header and footer. •Generate ALV table with footer. •Generate ALV table with footer and header. • Generate ALV report on a table using the function module ALVS. •Generate ALV report using the function module alsvt(). •Generate ALV report using the function module Alsvr(). •Generate ALV report using the function module alsvt(). •Generate ALV report by using function alsvrt with option soft error suppress. •Generate tabular report of orders in a folder using function module alsvrt(), using hard error suppress. •Generate ALV R report from a table using function module alsvr. •Generate ALV

# **System Requirements For EzALV:**

Windows XP, Windows Vista, Windows 7, Windows 8, Windows 8.1, Windows 10, Mac OS X 10.6 or later, Linux 2.6.30 or later. Hard disk space required to install MZWindow: 4 GB or more. 2 GB or more. 1 GB or more. 512 MB or more. 128 MB or more. 512 MB or less. 128 MB or less. 1 GB or less. Memory:

<https://www.asahisports.nl/wp-content/uploads/Brutus.pdf> <https://ahlihouse.com/wp-content/uploads/2022/06/malcris.pdf> <http://www.unitewomen.org/colorlab-crack-download-for-windows/> https://www.d4vib.com/wp-content/uploads/2022/06/NISTViewer\_Serial\_Key.pdf [http://www.naglobalbusiness.com/wp-content/uploads/2022/06/CURL\\_Crack\\_\\_\\_Free\\_PCWindows.pdf](http://www.naglobalbusiness.com/wp-content/uploads/2022/06/CURL_Crack___Free_PCWindows.pdf) [https://kapro.com/wp-content/uploads/2022/06/EX0101\\_ITIL\\_Foundation\\_V3\\_Activator\\_PCWindows\\_Latest2022.pdf](https://kapro.com/wp-content/uploads/2022/06/EX0101_ITIL_Foundation_V3_Activator_PCWindows_Latest2022.pdf) <http://dokterapk.com/?p=3397> [https://foaclothing.com/wp-content/uploads/2022/06/UNSCANIT\\_Free\\_Download.pdf](https://foaclothing.com/wp-content/uploads/2022/06/UNSCANIT_Free_Download.pdf) [https://api4.eu/wp-content/uploads/2022/06/Petya\\_Immunizer.pdf](https://api4.eu/wp-content/uploads/2022/06/Petya_Immunizer.pdf) [https://2c63.com/wp-content/uploads/2022/06/ListMate\\_Pro\\_PLATINUM.pdf](https://2c63.com/wp-content/uploads/2022/06/ListMate_Pro_PLATINUM.pdf)